# **PHL EORDER QUICK USER GUIDE**

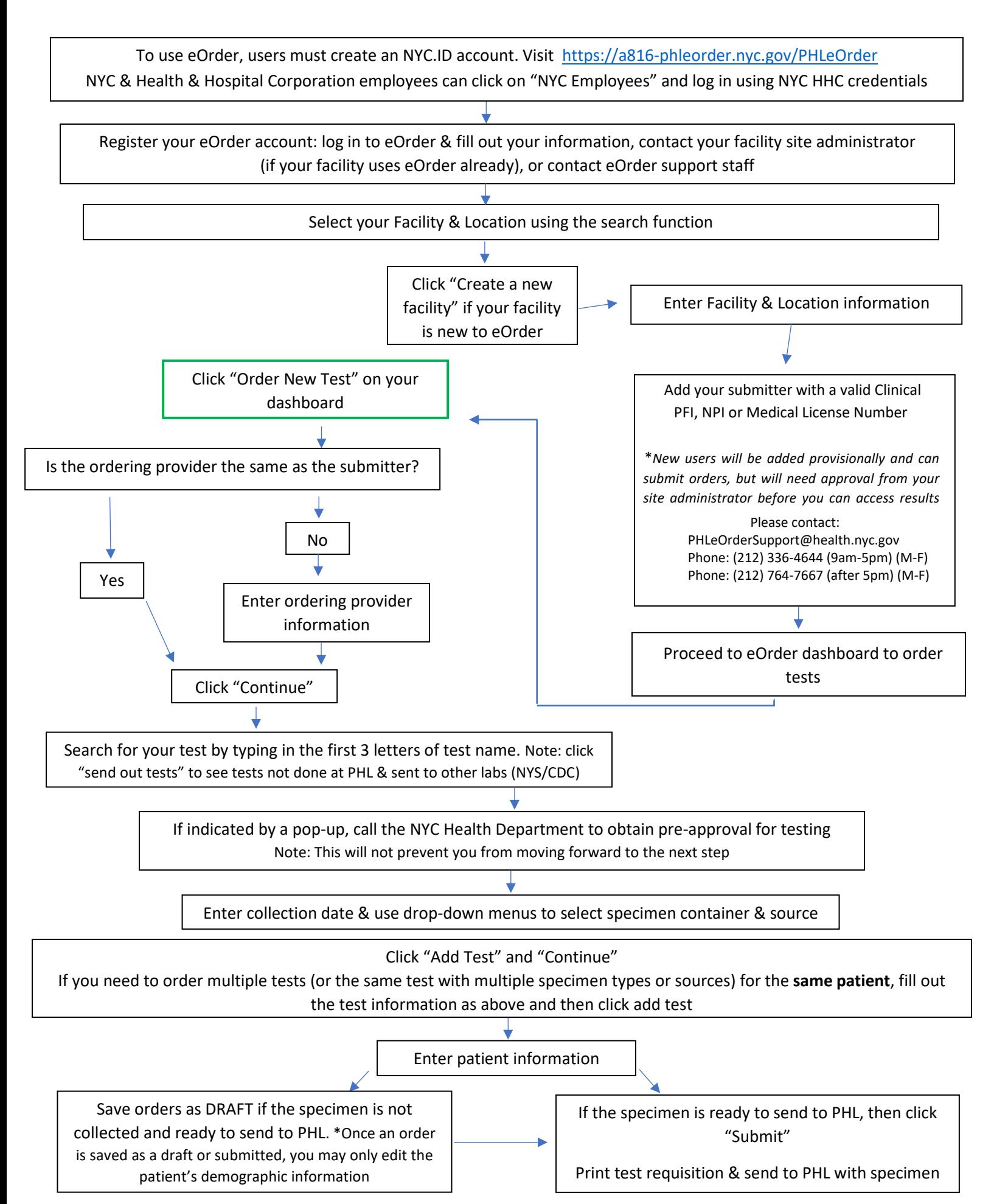

## **Contact Us:**

E-Mail: PHLeOrderSupport@health.nyc.gov

Phone: (212) 336-4644 (9am-5pm) (M-F) Phone: (212) 764-7667 (after 5pm) (M-F)

### **Important eOrder Facts:**

- 1. Only fields in **red** are required for ordering a test.
- 2. Once your order is saved and/or submitted you can only edit the patient's demographic information (name, DOB, MRN). If you want to make other changes to your test, you will need to create and submit a new requisition form. PHL MUST be notified of all modifications after order submission/specimen receipt.
	- a. If an order is saved as a draft, it can be stored and edited indefinitely until the user decides to submit the order, after which it can be edited subject to the criteria below
	- b. After submitting an order, the user will have up until the moment the submitted sample is accessioned by PHL staff to edit their order for any submitter or patient information (test information cannot be edited after the sample is accessioned).
	- c. If changes are required after PHL has received the sample, a corrected test order must be edited (by hand or electronically in eOrder) and faxed to 212-447-6170. **PHL must be notified of the corrections via telephone in these scenarios.**
- 3. If you need to order multiple tests for the same patient, click "add new test" after ordering the first test and repeat the steps for adding a test as outlined in the flow chart.
- 4. If ordering tests for different patients please place a separate eOrder for each patient.
- 5. Some tests may require a mandatory survey.

#### **Notes for creating a new facility**

- 1. New facilities are subject to approval by your Site Admin. If your site is not approved, you will not receive results for any orders placed.
- 2. Always check if your facility already exists in eOrder before attempting to create a new one. Existing sites will not be approved.

#### **Obtaining Results**

\*\*Please note staff placing eOrders are responsible for communicating results back to the Ordering Provider or any other personnel authorized to review results within your facility. Results are released back to the eOrder system as they were ordered and can be printed by users who have access to that site

#### **eOrder Dashboard Guide:**

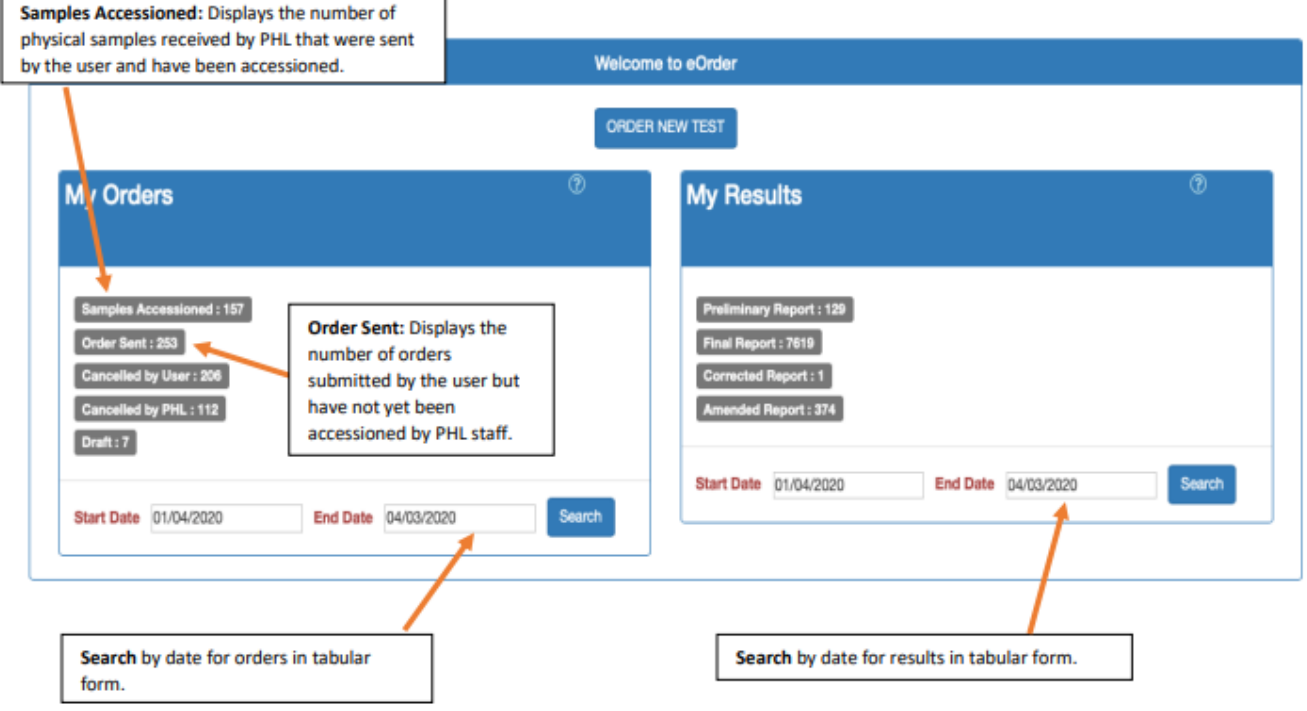

#### **MY ORDERS:**

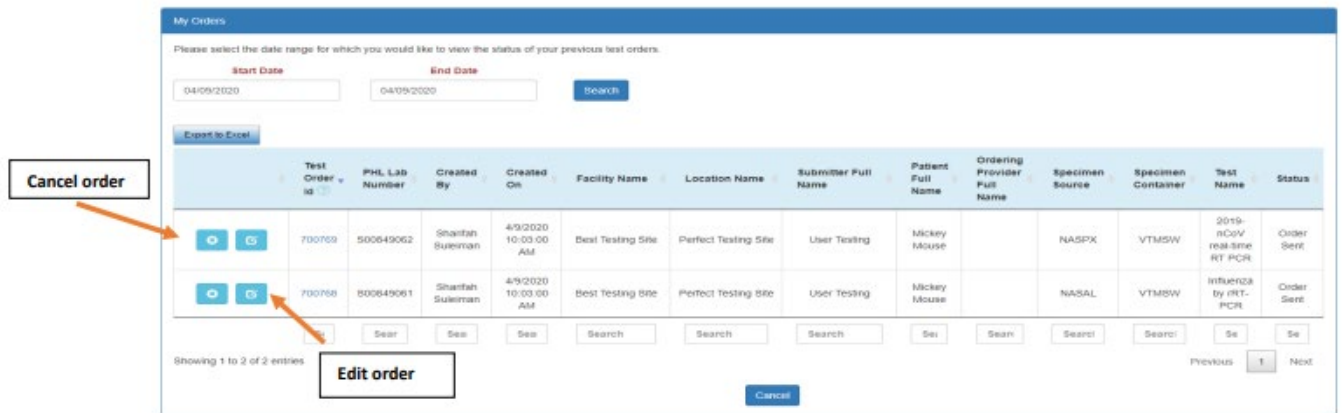

#### **MY RESULTS:**

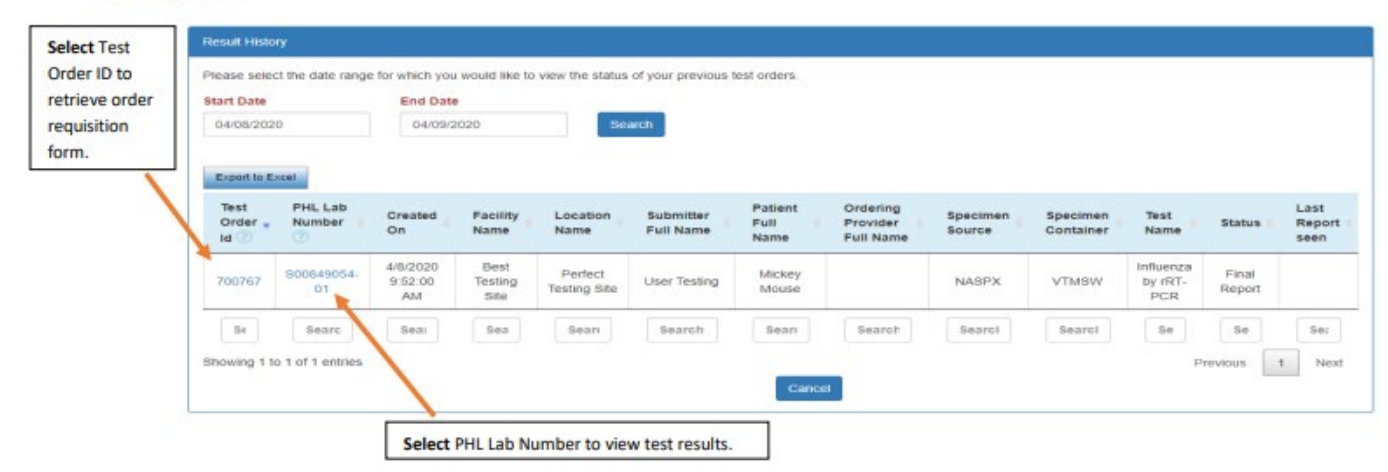